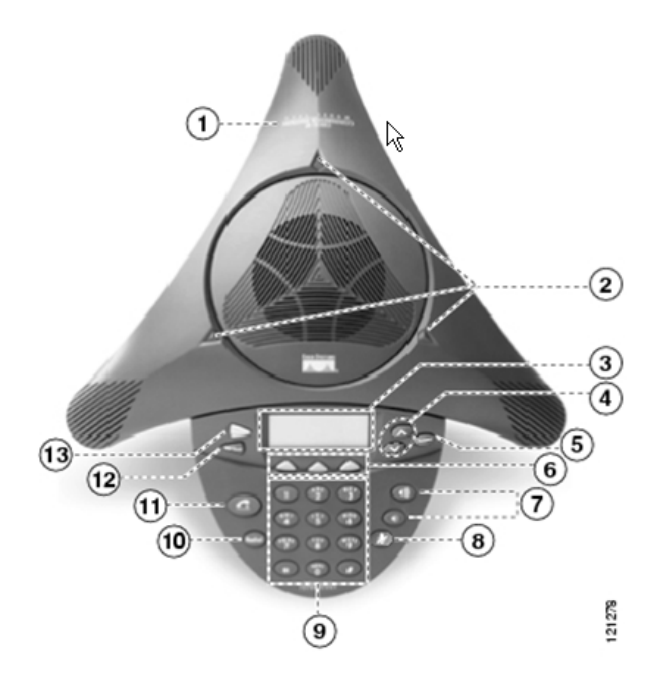

# **Légende des touches de fonctions**

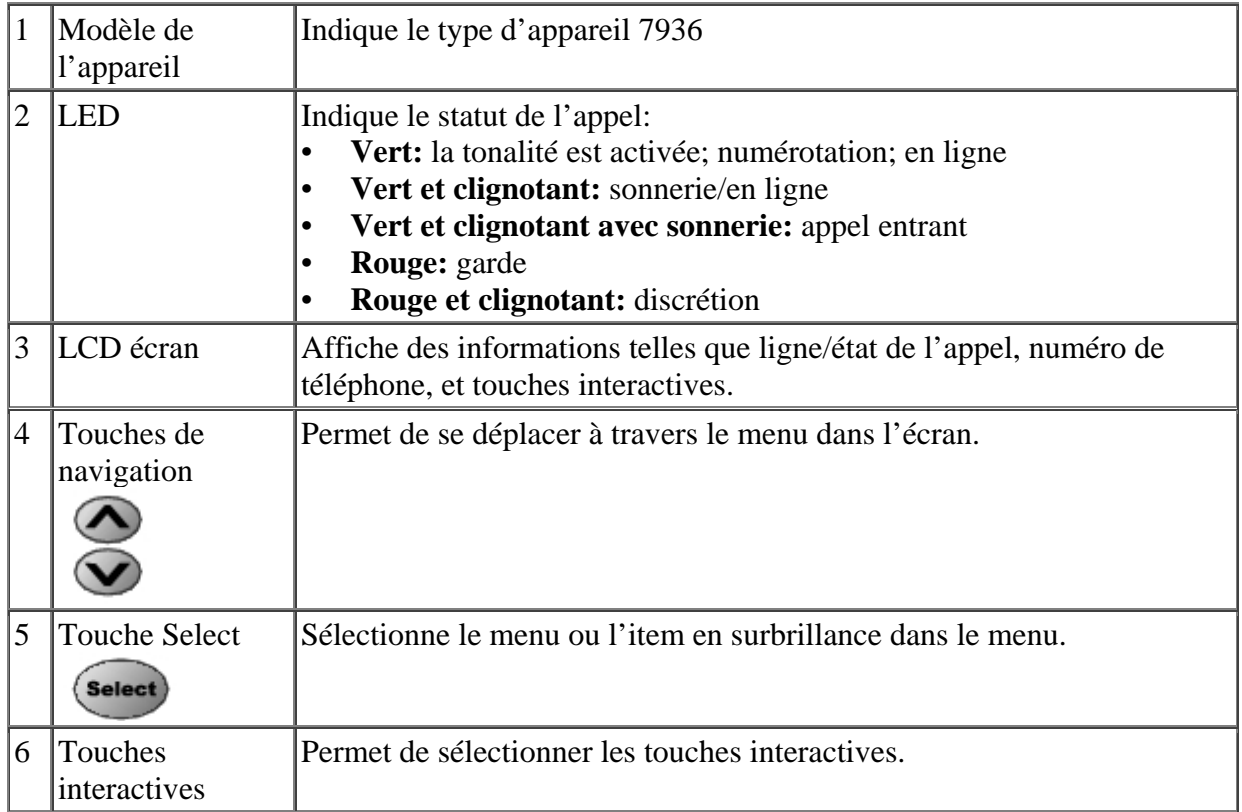

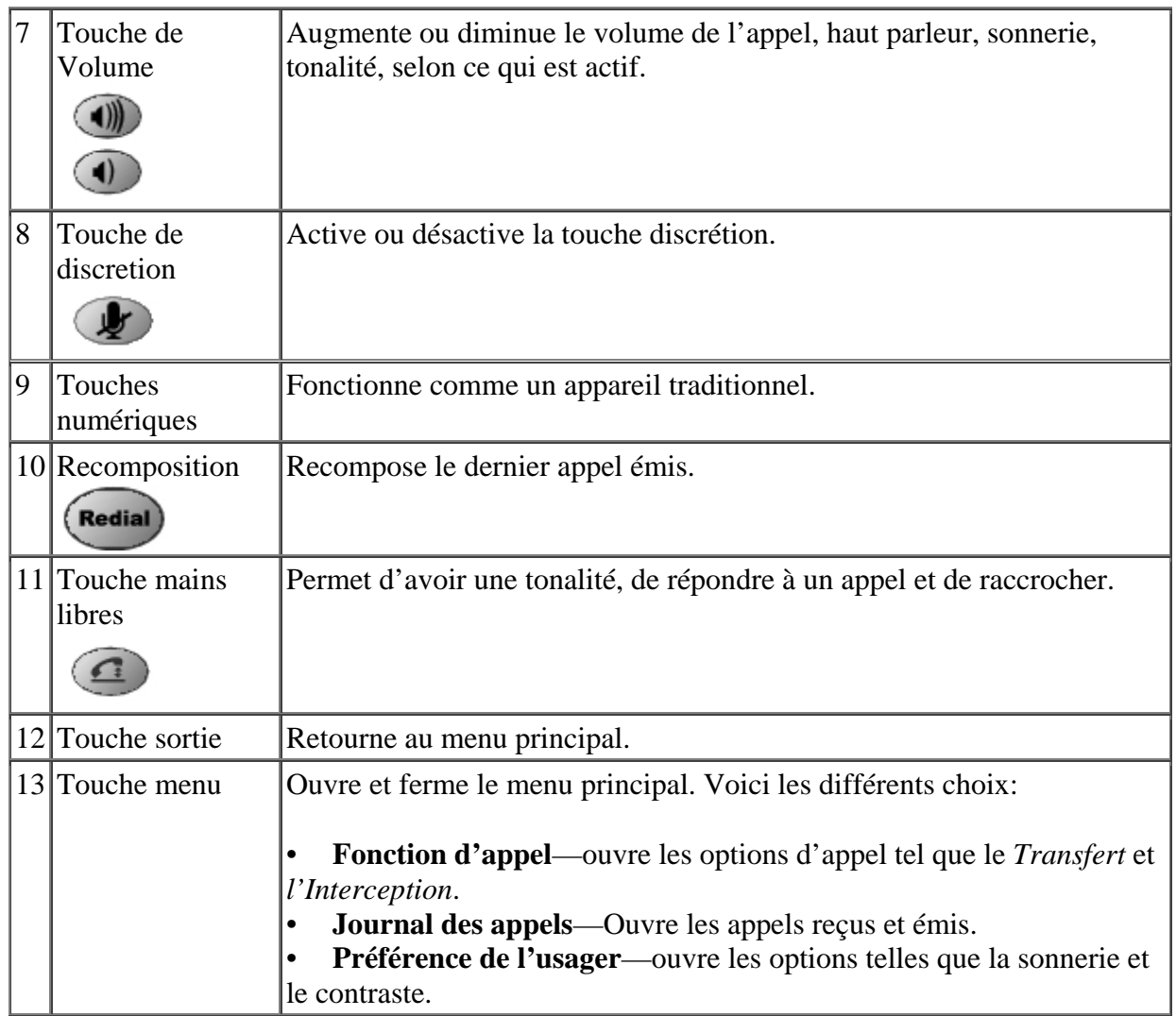

## **Légende des touches interactives**

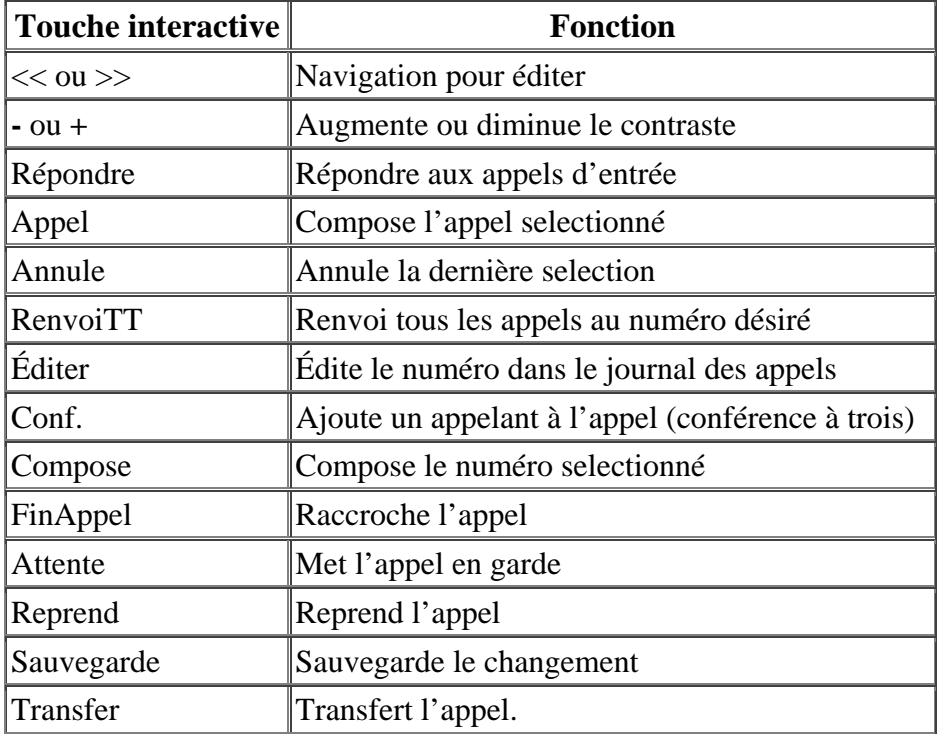

## **Utilisation de votre Téléphone**

- Appuyer sur la touche **mains libre** et composer le numéro.
- Composer le numéro et appuyer sur la touche **mains libre**.

Utiliser une des deux options suivantes: • Appuyer sur **Bis**.

- Appuyer sur la touche **mains libre**
- Appuyer sur répondre**.**

## **Faire un appel Mettre fin à un appel Mettre fin à un appel de la meter de la meter de la meter de la meter de la meter de la meter de la meter de la meter de la meter de la meter de la meter de la meter de la meter de la**

Utiliser une des deux options suivantes: Utiliser une des deux options suivantes:

- Appuyer sur la touche **mains libre**.
- Appuyer sur la touche **Fin Appel.**

#### **Répondre à un appel Recomposition du dernier numéro**

#### **Mettre un appel en garde**

• Pendant l'appel appuyer sur la touche **Attente**.

Pour reprendre l'appel:

• Appuyer sur la touche **Reprend**.

• Si plus d'un appel est en garde, appuyer sur la touche de navigation (vers le haut ou vers le bas), pour selectionner l'appel désiré, et appuyer sur **Reprend.**

• Composer le numéro o u vous voulez effectuer le transfer t.

• L'appel sera transféré automatiquement.

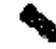

**Note :** Si le transfert est annulé, appuyer sur la touche **Reprend** pour reprendre l'appel d'origine.

**Note :** La musique de patience est active lors des appels avec l'extérieur, évitez d'utiliser la mise en garde avec les ponts de conférence.

## **Activer la discrétion**

• Pour activer/désactiver, appuyer sur la touche discrétion.

**Note :** La discrétion empêche d'être entendu, mais n'émet aucune musique.

## **Transférer un appel**

• Pendant l'appel, appuyer sur la touche interactive **Trnsfer**. L'appel est mis en garde.

## **Renvoi des appels**

• Appuyer sur la touche interactive **RenvoiTT**. Vous entendrez un bip de confirmation

• Composer le poste où les appels seront dirigés.

• Appuyer sur le carré (#).

L'écran affichera le numéro vers lequel il y a un renvoi

#### **Pour annuler le Renvoi**

• Appuyer sur la touche interactive RenvoiTT .

#### **Appel conférence**

- Appuyer sur la touche mains libre.
- Composer le numéro que l'on souhaite ajouter à la conférence.
- Lorsque l'appelant répond, appuyer sur le touche interactive **Conf.** et les trois personnes seront réunis.

## **Ajustement de votre appareil**

### **Ajuster le volume des appels**

• Appuyer sur la touche volume (plus ou moins)

### **Ajuster le contraste**

**1.** Appuyer sur la touche menu

**2.** Appuyer sur les touches **Haut** et **Bas** pour sélectionner les Préférences de l'utilisateur.

- **3.** Appuyer sur les touches **Haut** et **Bas** pour sélectionner le contraste.
- **4.** Appuyer sur le ou **+** pour obtenir le contraste désiré.
- **5.** Appuyer sur la touche **Menu** ou sur **Sortie.**